# **DAFTAR PUSTAKA**

- Akçay, S., Kundegorski, M. E., Devereux, M., & Breckon, T. P. (2016). *Transfer Learning Using Convolutional Neural Networks For Object*. IEEE International Conference on Image Processing (ICIP)., 1057-1061.
- Ardinhtc. (2019). *Bunga Matahari Ciri - Ciri dan Habitatnya*. Retrieved June 18, 2020, from ekosistem: https://ekosistem.co.id/bunga-matahari/
- Bibitbunga. (2015). *Arti dan Makna Bunga Tulip Berdasarkan Warna*. Retrieved June 18, 2020, from Bibitbunga: https://bibitbunga.com/arti-dan-maknabunga-tulip-berdasarkan-warna/
- Chen, W., Sun, W., & Wang, J. (2018). *A Novel AdaBoost and CNN Base for Vehicle Classification.* IEEE Access, 60445-60455.
- Christian. (2015). *Mawar*. Retrieved June 18, 2020, from wikipedia: https://id.wikipedia.org/wiki/Mawar
- Data, D. (2018). *Implementasi Deep Learning Sederhana Menggunakan Keras*. Retrieved June 17, 2020, from Medium: https://medium.com/@danau.data/implementasi-deep-learning-sederhanamenggunakan-keras-3f5726f007e7
- Dutt, A., & Dutt, A. (2017). *Handwritten digit recognition using deep learning.*  Intl. J. of Advanced Research in Computer Engineering & Technology, 990-997.
- Florist, M. (2017). *Fakta Menarik Tentang Bunga Daisy*. Retrieved June 18, 2020, from Meme Florist: https://www.memeflorist.com/fakta-menariktentang-bunga-daisy/
- González-Castejón, M., Visioli, F., & Rodriguez-Casado, A. (2012). *Diverse biological activities of dandelion*. International Life Sciences Institute, 534-547.

Goodfellow, I., Bengio, Y., & Courville, A. (2016). *Deep Learning.* London: MIT press.

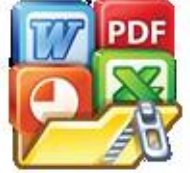

**PDF** S., Freifeld, O., Larsen, A. B., Fisher, J., & Hansen, L. (2016). *Dreaming more data: Class-dependent distributions over diffeomorphisms* 

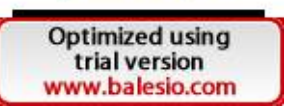

*for learned data augmentation.* Artificial Intelligence and Statistics, 342- 350.

- Imam. (2018). *Memahami Epoch Batch Size dan Iteration*. Retrieved July 27, 2020, from Imam Digmi: https://imam.digmi.id/post/memahami-epochbatch-size-dan-iteration/
- Jabbar, H., & Khan, R. Z. (2015). *Methods to avoid over-fitting and under-fitting in supervised machine learning (comparative study).* Computer Science, Communication and Instrumentation Devices, 163-172.
- LeCun, Y., Bottou, L., Bengio, Y., & Haffner, P. (1998). *Gradient-based learning applied to document recognition.* Proceedings of the IEEE, 86(11), 2278- 2324.
- Louis, M. S., Azad, Z., Delshadtehrani, L., Gupta, S., Warden, P., Reddi, V. J., & Joshi, A. (2019). *Towards Deep Learning using TensorFlow Lite on RISC-V*. Proc. ACM CARRV, 1-6.
- Ludwig, J. (2013). *Image Convolution.* portland: Portland State University. Retrieved June 17, 2020, from http://web.pdx.edu/~jduh/courses/Archive/geog481w07/Students/Ludwig\_
- Paradistia, E. R. (2019). *Pengenalan Convolutional Neural Network*. Retrieved August 4, 2020, from Medium:

https://medium.com/@paradistia/pengenalan-convolutional-neuralnetwork-e708b6d29838

Peltarion. (2018). *Categorical Classentropy*. Retrieved July 27, 2020, from Peltarion: https://peltarion.com/knowledgecenter/documentation/modeling-view/build-an-ai-model/loss-

functions/categorical-crossentropy

Pertanian, M. (2019). *Pengertian Bunga, Manfaat, Jenis, dan Contohnya*. Retrieved June 18, 2020, from Dosen Pertanian: https://dosenpertanian.com/pengertian-bunga/

Prijono, B. (2018). *IndoMl*. *Retrieved from Convolutional Neural Network (CNN)* 

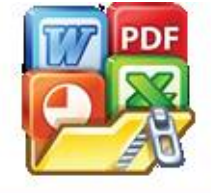

Introduction: https://indoml.com/2018/03/07/studen t-notes-convolutionaleuralnetworks-cnn-introduction/.

- Santosa, B., & Umam, A. (2018). *Data Mining dan Big Data Analytics.* Yogyakarta: Penebar Media Pustaka.
- Sena, S. (2018). *Pengenalan Deep Learning Part 8 : Gender Classification using Pre-Trained Network (Transfer Learning)*. Retrieved July 18, 2020, from Medium: https://medium.com/@samuelsena/pengenalan-deep-learningpart-8-gender-classification-using-pre-trained-network-transfer-37ac910500d1
- Setiawan, M. (2018). *Klasifikasi Penyakit pada citra daun menggunakan convolutional neural network.* Bogor: IPB.
- Sofia, N. (2018). *Convolutional Neural Network*. Retrieved August 4, 2020, from Medium.
- Srivastava, N., Hinton, G., Krizhevsky, A., Sutskever, I., & Salakhutdinov, R. (2014). *Dropout: a simple way to prevent neural networks from overfitting.* The journal of machine learning research, 15(1), 1929-1958.
- Szegedy, C., Liu, W., Jia, Y., Sermanet, P., Reed, S., Anguelov, D., ... Rabinovich, A. (2015). *Going deeper with convolutions.* Proceedings of the IEEE conference on computer vision and pattern recognition, 1-12.
- Szegedy, C., Vanhoucke, V., Ioffe, S., & Shlens, J. (2016). *Rethinking the Inception Architecture for Computer Vision.* IEEE conference on Computer Vision and Pattern Recognition (CVPR)., 2818-2826.
- Xia, X., & Xu, C. (2017). *Inception-v3 for Flower Classification.* International Conference on Image, Vision and Computing, 783-786.
- Yegulalp, S. (2019). *What is TensorFlow? The machine learning library explained*. Retrieved June 18, 2020, from InfoWorld: https://www.infoworld.com/article/3278008/what-is-tensorflow-themachine-learning-library-explained.html

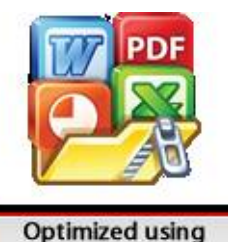

trial version www.balesio.com

# **LAMPIRAN**

## **Lampiran Source Code**

### **inception\_v4.py**

```
from tensorflow.keras.layers import Input, concatenate, Dropout, Dense, Flatt
 en, Activation
 from tensorflow.keras.layers import MaxPool2D, Conv2D, AveragePooling2D
 from tensorflow.keras.layers import BatchNormalization
 from tensorflow.keras.models import Model
 from tensorflow.keras import backend as K
 from tensorflow.keras.utils import get file
 """
 Implementation of Inception Network v4 [Inception Network v4 Paper](http://ar
 xiv.org/pdf/1602.07261v1.pdf) in Keras.
 """
 URL = "https://github.com/titu1994/Inception-
 v4/releases/download/v1.2/inception_v4_weights_tf_dim_ordering_tf_kernels.h5"
 def conv_block(x, nb_filter, kernel_size, padding='same', strides=(1, 1), use
  _bias=False):
     x = Conv2D(nb_filter, kernel_size, strides=strides, padding=padding, use
 bias=use_bias)(x)
     x = BatchNormalization()(x)
     x = Activation('relu')(x)
      return x
 def inception stem(input):
      # Input Shape is 299 x 299 x 3 (tf) or 3 x 299 x 299 (th)
     x = conv\_block(input, 32, (3, 3), strides=(2, 2), padding='valid')x = conv block(x, 32, (3, 3), padding='valid')x = conv\_block(x, 64, (3, 3))x1 = \text{MaxPool2D}((3, 3), \text{strides}=(2, 2), \text{ padding}='valid')(x)x2 = conv\_block(x, 96, (3, 3), strides=(2, 2), padding='valid')PDF concatenate([x1, x2])
          conv\_block(x, 64, (1, 1))
```

```
x1 = conv_block(x1, 96, (3, 3), padding='valid')x2 = conv_block(x, 64, (1, 1))x2 = \text{conv block}(x2, 64, (1, 7))x2 = conv_block(x2, 64, (7, 1))x2 = conv\_block(x2, 96, (3, 3), padding='valid')x = \text{concatenate}([x1, x2])x1 = conv\_block(x, 192, (3, 3), strides=(2, 2), padding='valid')x2 = \text{MaxPool2D}((3, 3), \text{strides}=(2, 2), \text{ padding='valid'})x = \text{concatenate}([x1, x2]) return x
 def inception A(input):
     a1 = conv\_block(imput, 96, (1, 1))a2 = conv\_block(imput, 64, (1, 1))a2 = conv_block(a2, 96, (3, 3))a3 = conv\_block(imput, 64, (1, 1))a3 = conv\_block(a3, 96, (3, 3))a3 = conv_block(a3, 96, (3, 3))a4 = AveragePooling2D((3, 3), strides=(1, 1), padding='same')(input)a4 = conv_block(a4, 96, (1, 1))m = \text{concatenate}([a1, a2, a3, a4]) return m
 def inception B(input):
     b1 = conv_block(input, 384, (1, 1))b2 = conv_block(input, 192, (1, 1))b2 = conv_block(b2, 224, (1, 7))b2 = conv_block(b2, 256, (7, 1))b3 = conv\_block(imput, 192, (1, 1))conv_block(b3, 192, (7, 1))
           conv_block(b3, 224, (1, 7))
           conv_block(b3, 224, (7, 1))
          conv_block(b3, 256, (1, 7))
```

```
b4 = AveragePooling2D((3, 3), strides=(1, 1), padding='same')(input)b4 = conv_block(b4, 128, (1, 1))m = concatenate([b1, b2, b3, b4])
      return m
 def inception C(input):
     c1 = conv\_block(imput, 256, (1, 1))c2 = conv block(input, 384, (1, 1))c2 1 = conv block(c2, 256, (1, 3))
     c2_2 = conv_block(c2, 256, (3, 1))c2 = \text{concatenate}(\lceil c2_1, c2_2\rceil)c3 = conv_block(input, 384, (1, 1))c3 = conv block(c3, 448, (3, 1))c3 = conv_block(c3, 512, (1, 3))c3_1 = conv_block(c3, 256, (1, 3))c3_2 = conv_block(c3, 256, (3, 1))c3 = \text{concatenate}([c3_1, c3_2])c4 = AveragePooling2D((3, 3), strides=(1, 1), padding='same')(input)
     c4 = conv_block(c4, 256, (1, 1))m = \text{concatenate}(\lceil c1, c2, c3, c4 \rceil) return m
 def reduction_A(input):
     r1 = conv block(input, 384, (3, 3), strikes=(2, 2), padding='valid')r2 = conv\_block(imput, 192, (1, 1))r2 = conv block(r2, 224, (3, 3))r2 = conv block(r2, 256, (3, 3), strikes=(2, 2), padding='valid')r3 = MaxPool2D((3, 3), strikes=(2, 2), padding='valid')(input)m = \text{concatenate}([r1, r2, r3]) return m
PDF ction_B(input):
          \thereforeimage_data_format() == "th":
          channel_axis = 1
```

```
 else:
          channel axis = -1r1 = conv block(input, 192, (1, 1))r1 = conv\_block(r1, 192, (3, 3), strides=(2, 2), padding='valid')r2 = conv\_block(imput, 256, (1, 1))r2 = conv_block(r2, 256, (1, 7))r2 = conv_block(r2, 320, (7, 1))r2 = conv_block(r2, 320, (3, 3), strikes=(2, 2), padding='valid')r3 = MaxPool2D((3, 3), strides=(2, 2), padding='valid')(input)m = \text{concatenate}([r1, r2, r3]) return m
 def create inception v4(nb classes=1001, load weights=True):
       '''
      Creates a inception v4 network
       :param nb_classes: number of classes.txt
       :return: Keras Model with 1 input and 1 output
       '''
      init = Input((299, 299, 3)) # Input Shape is 299 x 299 x 3 (tf) or 3 x 299 x 299 (th)
      x = inception_stem(init)
      # 4 x Inception A
       for i in range(4):
          x = inception_A(x)
      # Reduction A
      x = reduction_A(x) # 7 x Inception B
       for i in range(7):
          x = inception_B(x)
       # Reduction B
PDF reduction_B(x)x Inception C
          i in range(3):
```
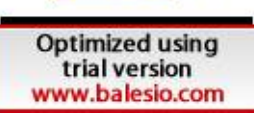

```
x = inception_C(x) # Average Pooling
    x = AveragePooling2D((8, 8))(x) # Dropout
   x = Dropout(0.2)(x)
   x = Flatten()(x)
    ## Output
   out = Dense(units=nb classes, activation='softmax')(x)
    model = Model(init, out, name='Inception-v4')
     if load_weights:
        weights = get file('inception v4 weights tf dim ordering tf kernels.h
5', URL, cache_subdir='models2')
         #model.load_weights(weights)
         print("Model weights loaded.")
     return model
if name == "main ":
    inception v4 = create inception v4( load weights=True)
```
## **main.ipynb**

# **In [1]:**

```
import tensorflow as tf
 import sys
 import numpy as np
 import pandas as pd
 from matplotlib import pyplot as plt
 import os
 import openpyxl
 from tensorflow.keras.preprocessing import image
 from tensorflow.keras.models import Model
 from tensorflow.keras.layers import Dense, GlobalAveragePooling2D, Dropout, I
 nput
PDF sorflow.keras.preprocessing.image import ImageDataGenerator
```
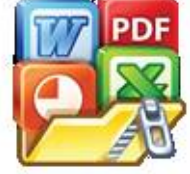

**Optimized using** trial version www.balesio.com sorflow.keras.optimizers import RMSprop, SGD, Adam

```
from PIL import Image
sys.modules['Image'] = Image
```
from inception v4 import create inception v4

## **In [2]:**

```
BATCH_SIZE=64
datagen = ImageDataGenerator(rescale = 1./255.,
    #featurewise center=True,
     #featurewise_std_normalization=True,
     rotation_range=20,
    width shift range=0.1,
    height shift range=0.1,
     shear_range=0.1,
     zoom_range=0.2,
     #vertical_flip=True,
    horizontal flip=True,
     #preprocessing_function=preprocess_input,
validation split=0.3)
#testgen = ImageDataGenerator(rescale = 1./255., validation_split=0.3)
train_it = datagen.flow_from_directory(directory='flower_photos/', shuffle=Tr
ue, class_mode="categorical", batch_size=BATCH_SIZE, target_size=(299, 299),
subset='training')
val_it = datagen.flow_from_directory(directory='flower_photos/', shuffle=True
, class_mode="categorical", batch_size=BATCH_SIZE, target_size=(299, 299), su
bset='validation')
```
## **Out [2]:**

```
Found 2917 images belonging to 5 classes.
Found 1247 images belonging to 5 classes.
```
### **In [3]:**

```
base_model = create_inception_v4()
base model.summary()
```
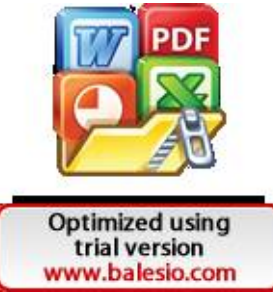

**Out [3]:**

```
Output was trimmed for performance reasons.
To see the full output set the setting "python.dataScience.textOutputLimit" 
to 0.
...
_____________
concatenate_23 (Concatenate) (None, 8, 8, 512) 0 
activation_146[0][0] 
activation_147[0][0] 
_____________________________________________________________________________
_____________________
activation_148 (Activation) (None, 8, 8, 256) 0
batch normalization 148[0][0]
_____________________________________________________________________________
_____________________
concatenate_24 (Concatenate) (None, 8, 8, 1536) 0 
activation 139[0][0]
concatenate_22[0][0] 
concatenate_23[0][0] 
activation_148[0][0] 
_____________________________________________________________________________
\_average_pooling2d_14 (AveragePo (None, 1, 1, 1536) 0 
concatenate_24[0][0] 
_____________________________________________________________________________
\_dropout (Dropout) (None, 1, 1, 1536) 0 
average_pooling2d_14[0][0] 
_____________________________________________________________________________
_____________________
Flatten (Flatten) (None, 1536) 0
dropout[0][0] 
_____________________________________________________________________________
_____________________
dense (Dense) (None, 1001) 1538537 
flatten[0][0] 
=============================================================================
=====================
Total params: 42,744,521
Trainable params: 42,681,353
Non-trainable params: 63,168
_____________________________________________________________________________
```
# **In [4]:**

 $\_$ 

```
# Remove top layer
model = Model(base model.input, base model.layers[-2].output)model.summary()
```
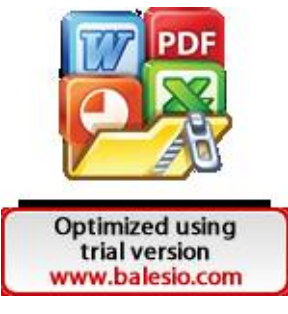

#### **Out [4]:**

```
Output was trimmed for performance reasons. To see the full output set the 
setting "python.dataScience.textOutputLimit" to 0. ...
concatenate_23 (Concatenate) (None, 8, 8, 512) 0 
activation_146[0][0] 
activation_147[0][0] 
_____________________________________________________________________________
_____________________
activation_148 (Activation) (None, 8, 8, 256) 0
batch_normalization_148[0][0] 
_____________________________________________________________________________
\_concatenate_24 (Concatenate) (None, 8, 8, 1536) 0 
activation_139[0][0] 
concatenate_22[0][0] 
concatenate_23[0][0] 
activation_148[0][0] 
_____________________________________________________________________________
\_average_pooling2d_14 (AveragePo (None, 1, 1, 1536) 0 
concatenate_24[0][0] 
_____________________________________________________________________________
_____________________
dropout (Dropout) (None, 1, 1, 1536) 0
average_pooling2d_14[0][0] 
_____________________________________________________________________________
_____________________
flatten (Flatten) (None, 1536) 0
dropout[0][0] 
=============================================================================
=====================
Total params: 41,205,984
Trainable params: 41,142,816
Non-trainable params: 63,168
_____________________________________________________________________________
_____________________
```
#### **In [5]:**

model.load\_weights('someweight')

### **Out [5]:**

```
<tensorflow.python.training.tracking.util.CheckpointLoadStatus at 
0x2276c53fd48>
```
**In [6]:**

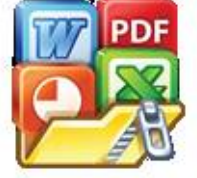

**Optimized using** trial version www.balesio.com

 $PDF$  r in model.layers:  $r.trainable = False$  **In [7]:**

```
x = model.output
x = Dense(256, activation='relu')(x)x = Dropout(\theta.5)(x)
#x = Dense(128, activation='relu')(x)
\#x = \text{Dropout}(0.4)(x)x = Dense(64, activation='relu')(x)x = Dropout(\theta.2)(x)
\#x = \text{Dropout}(0.5)(x)predictions = Dense(5, activation='softmax')(x)
model = Model(inputs=model.input, outputs=predictions)
```
## **In [8]:**

model.compile(optimizer=Adam(learning\_rate=0.001), loss='categorical\_crossent ropy', metrics=['accuracy'])

### **In [9]:**

```
checkpoint_path = "checkpoints/cp"
checkpoint dir = os.path.dirname(checkpoint path)# callback
cp_callback = tf.keras.callbacks.ModelCheckpoint(filepath=checkpoint_path, 
                                                  save weights only=True,
                                                  save best only=True,
                                                   verbose=1)
```
## **In [10]:**

```
EPOCHS = 10# fit model
history1 = model.fit(train_it, steps_per_epoch=train_it.samples//BATCH_SIZE,
validation_data=val_it, validation_steps=val_it.samples//BATCH_SIZE, epochs=E
POCHS, callbacks=[cp_callback])
```
## **Out [10]:**

Output was trimmed for performance reasons. To see the full output set the setting "python.dataScience.textOutputLimit" to 0. ...

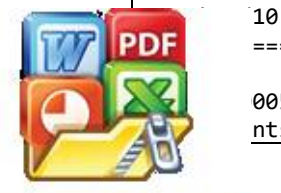

=========================>.] - ETA: 1s - loss: 0.5062 - accuracy: 005: val loss improved from 0.50099 to 0.45399, saving model to nts/cp

45/45 [==============================] - 84s 2s/step - loss: 0.5026 accuracy: 0.8181 - val\_loss: 0.4540 - val\_accuracy: 0.8438 Epoch 6/10 44/45 [============================>.] - ETA: 1s - loss: 0.4764 - accuracy: 0.8269 Epoch 00006: val\_loss did not improve from 0.45399 45/45 [==============================] - 82s 2s/step - loss: 0.4773 accuracy: 0.8276 - val\_loss: 0.4699 - val\_accuracy: 0.8207 Epoch 7/10 44/45 [============================>.] - ETA: 1s - loss: 0.4680 - accuracy: 0.8305 Epoch 00007: val\_loss improved from 0.45399 to 0.44528, saving model to checkpoints/cp 45/45 [==============================] - 84s 2s/step - loss: 0.4685 accuracy: 0.8290 - val\_loss: 0.4453 - val\_accuracy: 0.8322 Epoch 8/10 44/45 [============================>.] - ETA: 1s - loss: 0.4411 - accuracy: 0.8427 Epoch 00008: val\_loss improved from 0.44528 to 0.43607, saving model to checkpoints/cp 45/45 [==============================] - 84s 2s/step - loss: 0.4425 accuracy: 0.8423 - val\_loss: 0.4361 - val\_accuracy: 0.8388 Epoch 9/10 44/45 [============================>.] - ETA: 1s - loss: 0.4375 - accuracy: 0.8391 Epoch 00009: val\_loss improved from 0.43607 to 0.41541, saving model to checkpoints/cp 45/45 [==============================] - 83s 2s/step - loss: 0.4372 accuracy: 0.8399 - val\_loss: 0.4154 - val\_accuracy: 0.8495 Epoch 10/10 44/45 [============================>.] - ETA: 1s - loss: 0.4426 - accuracy: 0.8412 Epoch 00010: val\_loss did not improve from 0.41541 45/45 [==============================] - 81s 2s/step - loss: 0.4445 accuracy: 0.8406 - val\_loss: 0.4479 - val\_accuracy: 0.8380

### **In [11]:**

```
history = pd.read excel('not fine tuning.xlsx')
history
```
## **Out [11]:**

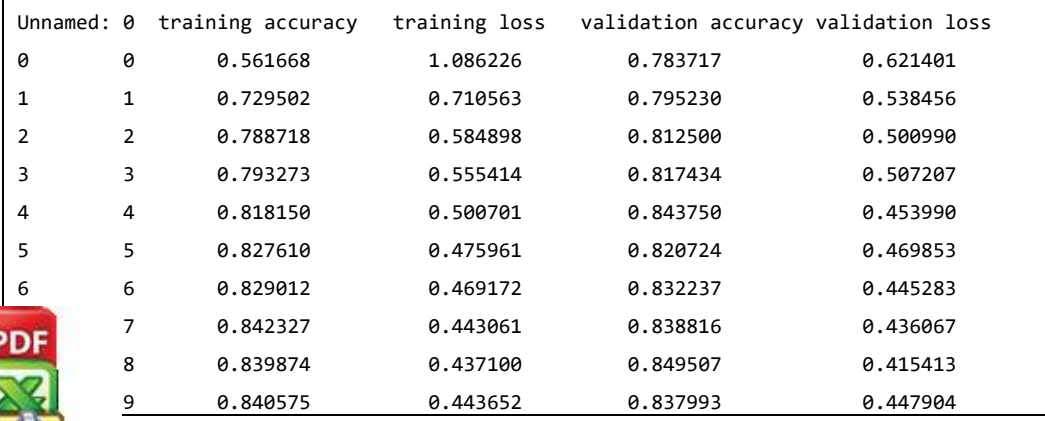

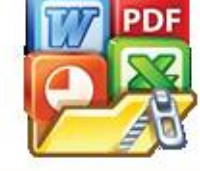

# **In [12]:**

```
# accuracy plot
plt.plot(range(1, EPOCHS+1), history['training accuracy'])
plt.plot(range(1, EPOCHS+1), history['validation accuracy'])
plt.title('model accuracy (not fine tuning)')
plt.ylabel('accuracy')
plt.xlabel('epoch', labelpad=2)
plt.xticks(np.arange(1, EPOCHS+1))
plt.legend(['train', 'val'], loc='upper left')
plt.grid(True)
plt.show()
```
# **Out [12]:**

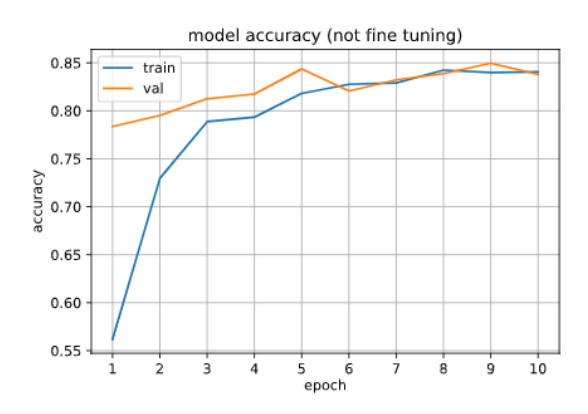

**main.ipynb (7 dari 15 halaman)**

# **In [13]:**

```
#loss plot
plt.plot(range(1, EPOCHS+1), history['training loss'])
plt.plot(range(1, EPOCHS+1), history['validation loss'])
plt.title('model loss (not fine tuning)')
plt.ylabel('loss')
plt.xlabel('epoch')
plt.xticks(np.arange(1, EPOCHS+1))
plt.legend(['train', 'val'], loc='upper left')
plt.grid(True)
plt.show()
```
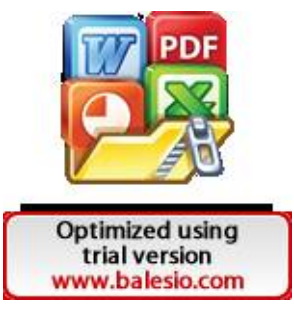

# **Out [13]:**

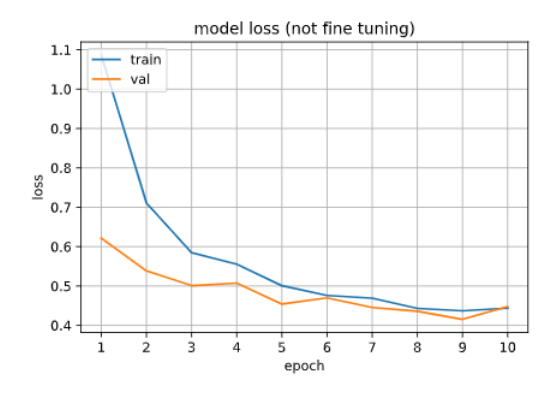

# **In [14]:**

for i, layer in enumerate(model.layers): print(i, layer.name)

# **main.ipynb (8 dari 15 halaman)**

# **Out [14]:**

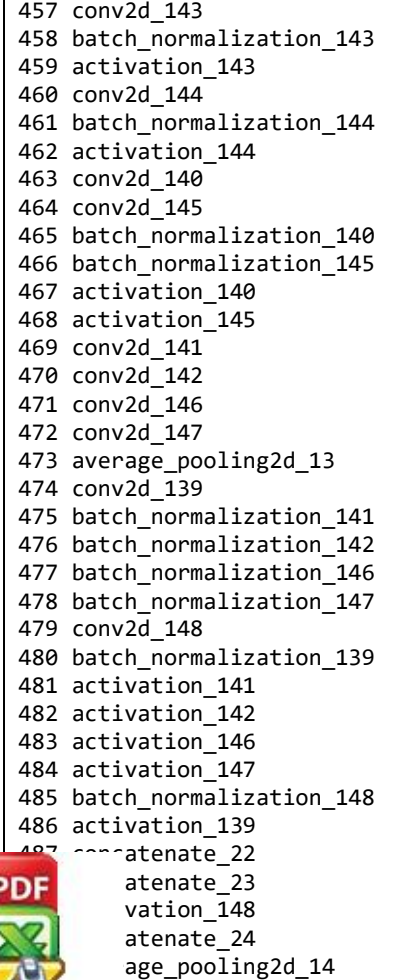

Optimized using<br>trial version<br>www.balesio.com

19<sup>2</sup> out

```
493 flatten
494 dense_1
495 dropout_1
496 dense_2
497 dropout 2
498 dense_3
```
# **In [15]:**

```
# unfreeze layer 457-498 (3 Inception C + Fully Connected Layer)
for layer in model.layers[:457]:
    layer.trainable = False
for layer in model.layers[457:]:
   layer.trainable = True
```
# **In [16]:**

```
model.compile(optimizer=Adam(learning_rate=0.00147), loss='categorical_crosse
ntropy', metrics=['accuracy'])
```
# **In [17]:**

```
model.summary()
```
## **main.ipynb (10 dari 15 halaman)**

### **Out [17]:**

```
Output was trimmed for performance reasons. To see the full output set the 
  setting "python.dataScience.textOutputLimit" to 0. ...
  concatenate_23 (Concatenate) (None, 8, 8, 512) 0 
  activation_146[0][0] 
  activation 147[0][0]
  _____________________________________________________________________________
  _____________________
  \overline{\text{activation}} 148 (Activation) (None, 8, 8, 256) 0
  batch normalization 148[0][0]
  _____________________________________________________________________________
  _____________________
  concatenate_24 (Concatenate) (None, 8, 8, 1536) 0 
  activation_139[0][0] 
  concatenate_22[0][0] 
  concatenate_23[0][0] 
  activation_148[0][0] 
  _____________________________________________________________________________
  _____________________
PDF \qquad \frac{}{\text{pooling2d}} 14 (AveragePo (None, 1, 1, 1536) 0
           ate_24[0][0]
  \mathcal{L}_\mathcal{A} , and the set of the set of the set of the set of the set of the set of the set of the set of the set of the set of the set of the set of the set of the set of the set of the set of the set of the set of th
  \blacksquare
```
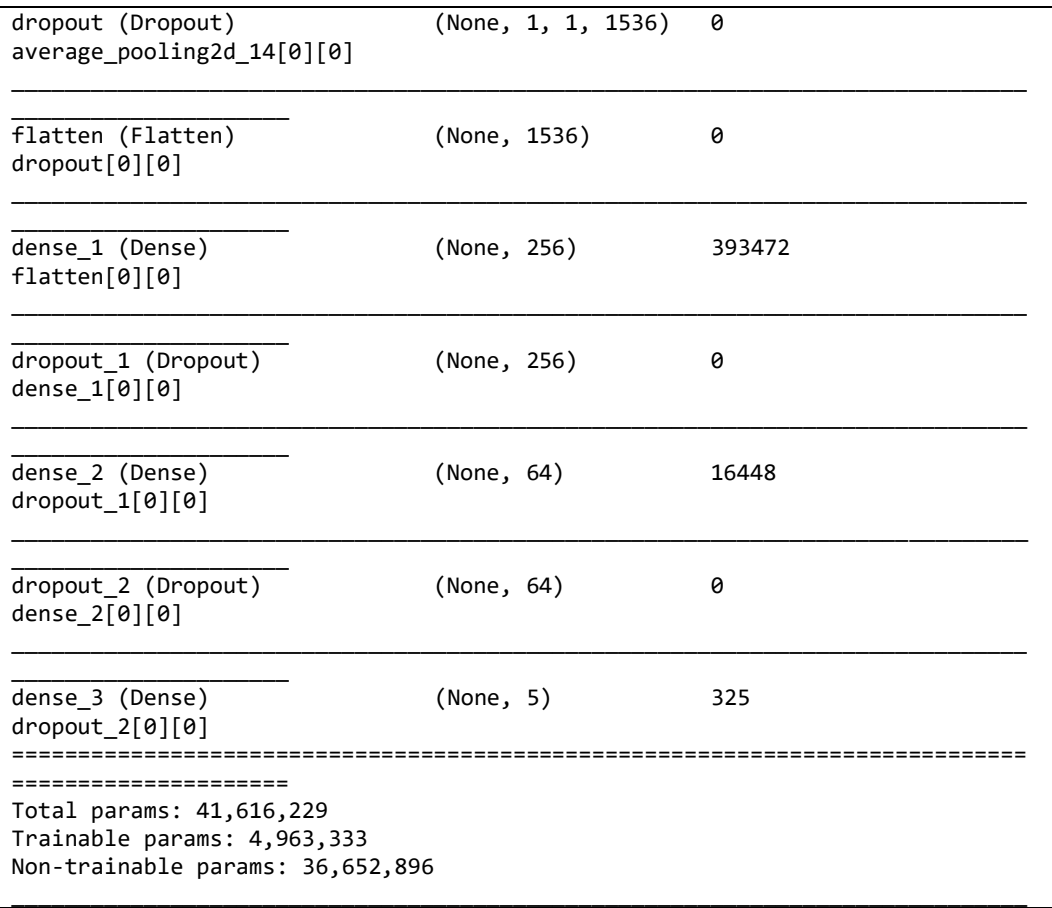

## **In [18]:**

model.load\_weights('checkpoints/cp')

## **Out [18]:**

<tensorflow.python.training.tracking.util.CheckpointLoadStatus at 0x1b770bb80 48>

### **In [19]:**

```
EPOCHS=20
```

```
# fit model AGAIN
```
history2 = model.fit(train\_it, steps\_per\_epoch=train\_it.samples//BATCH\_SIZE, validation\_data=val\_it, validation\_steps=val\_it.samples//BATCH\_SIZE, epochs=E POCHS, callbacks=[cp\_callback])

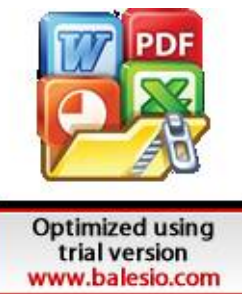

#### **Out [19]:**

```
Output was trimmed for performance reasons. To see the full output set the 
setting "python.dataScience.textOutputLimit" to 0. ...
Epoch 15/20
44/45 [============================>.] - ETA: 1s - loss: 0.0416 - accuracy: 
0.9867
Epoch 00015: val_loss did not improve from 0.41541
45/45 [==============================] - 83s 2s/step - loss: 0.0423 -
accuracy: 0.9863 - val_loss: 0.5802 - val_accuracy: 0.8816
Epoch 16/20
44/45 [============================>.] - ETA: 1s - loss: 0.0411 - accuracy: 
0.9882
Epoch 00016: val_loss did not improve from 0.41541
45/45 [==============================] - 83s 2s/step - loss: 0.0412 -
accuracy: 0.9877 - val_loss: 0.5506 - val_accuracy: 0.8816
Epoch 17/20
44/45 [============================>.] - ETA: 1s - loss: 0.0435 - accuracy: 
0.9846
Epoch 00017: val_loss did not improve from 0.41541
45/45 [==============================] - 83s 2s/step - loss: 0.0449 -
accuracy: 0.9846 - val_loss: 0.5991 - val_accuracy: 0.8775
Epoch 18/20
44/45 [============================>.] - ETA: 1s - loss: 0.0437 - accuracy: 
0.9853
Epoch 00018: val_loss did not improve from 0.41541
45/45 [==============================] - 82s 2s/step - loss: 0.0445 -
accuracy: 0.9853 - val_loss: 0.6229 - val_accuracy: 0.8676
Epoch 19/20
44/45 [============================>.] - ETA: 1s - loss: 0.0368 - accuracy: 
0.9885
Epoch 00019: val_loss did not improve from 0.41541
45/45 [==============================] - 81s 2s/step - loss: 0.0361 -
accuracy: 0.9888 - val_loss: 0.6348 - val_accuracy: 0.8750
Epoch 20/20
44/45 [============================>.] - ETA: 1s - loss: 0.0324 - accuracy: 
0.9907
Epoch 00020: val_loss did not improve from 0.41541
45/45 [==============================] - 82s 2s/step - loss: 0.0324 -
accuracy: 0.9905 - val_loss: 0.6703 - val_accuracy: 0.8676
```
#### **In [20]:**

```
history2 = pd.read excel('fine tuning.xlsx')
history2
```
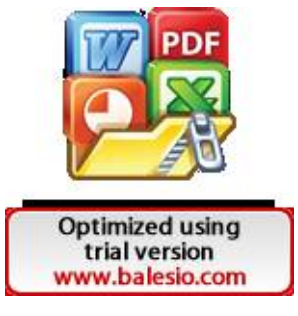

#### **Out [20]:**

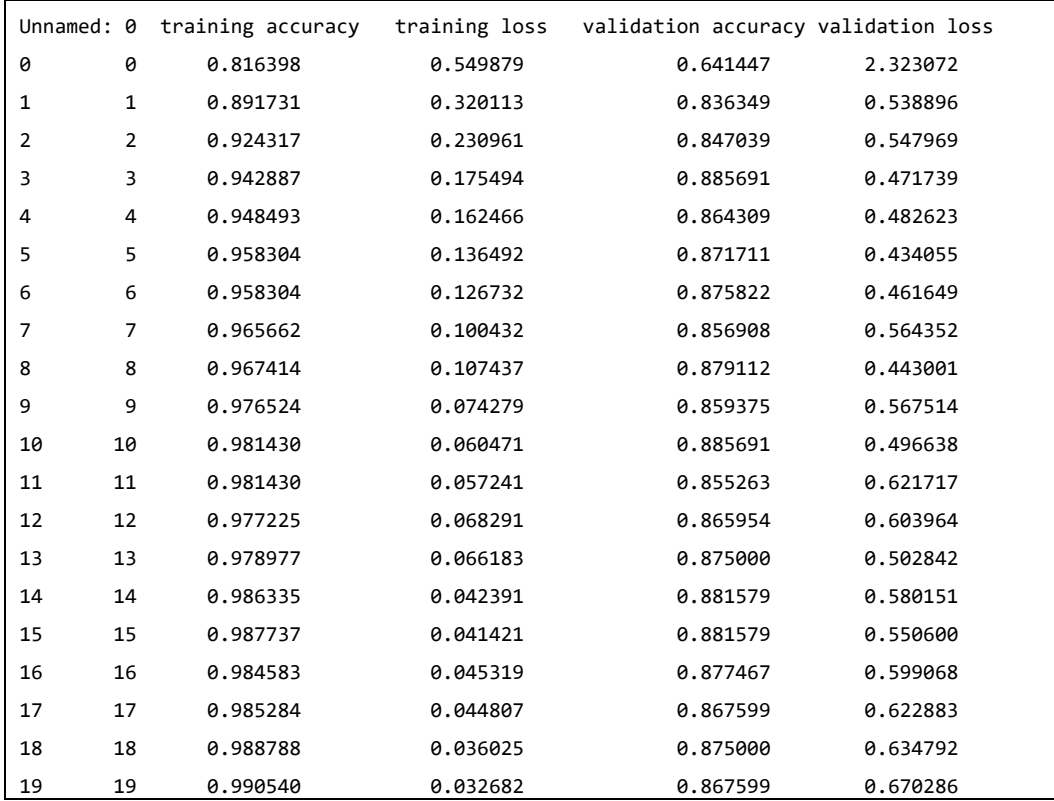

# **In [21]:**

```
# accuracy plot
plt.plot(range(1, EPOCHS+1), history2['training accuracy'])
plt.plot(range(1, EPOCHS+1), history2['validation accuracy'])
plt.title('model accuracy (fine tuning)')
plt.ylabel('accuracy')
plt.xlabel('epoch', labelpad=2)
plt.xticks(np.arange(1, EPOCHS+1))
plt.legend(['train', 'val'], loc='upper left')
plt.grid(True)
plt.show()
```
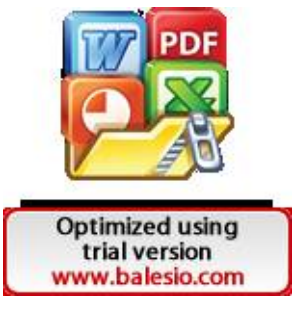

### **Out [21]:**

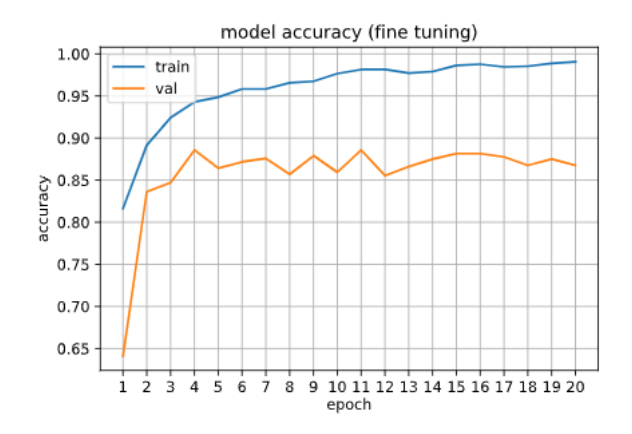

### **In [22]:**

```
#loss plot
plt.plot(range(1, EPOCHS+1), history2['training loss'])
plt.plot(range(1, EPOCHS+1), history2['validation loss'])
plt.title('model loss (fine tuning)')
plt.ylabel('loss')
plt.xlabel('epoch')
plt.xticks(np.arange(1, EPOCHS+1))
plt.legend(['train', 'val'], loc='upper left')
plt.grid(True)
plt.show()
```
### **Out [22]:**

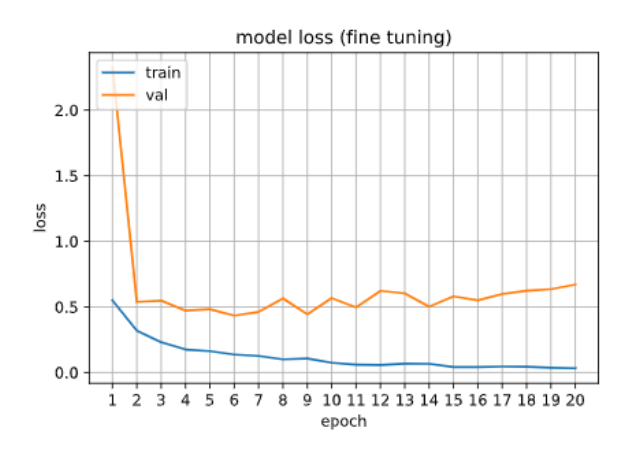

### **In [23]:**

model.save\_weights('./checkpoints/finetune')

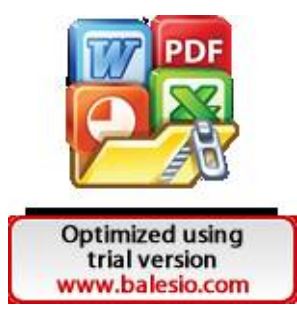

# **In [24]:**

```
pd.DataFrame(np.array([history1.history['accuracy'], history1.history['loss']
, history1.history['val_accuracy'], history1.history['val_loss']]).T , column
s=['training accuracy', 'training loss', 'validation accuracy', 'validation l
oss']).to_excel('not_fine_tuning.xlsx')
```
# **In [25]:**

```
pd.DataFrame(np.array([history2.history['accuracy'], history2.history['loss']
, history2.history['val_accuracy'], history2.history['val_loss']]).T , column
s=['training accuracy', 'training loss', 'validation accuracy', 'validation l
oss']).to_excel('fine_tuning.xlsx')
```
## **Android**

https://github.com/ainunmardiyach/skripsi

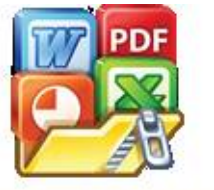